## Conținutul pachetului

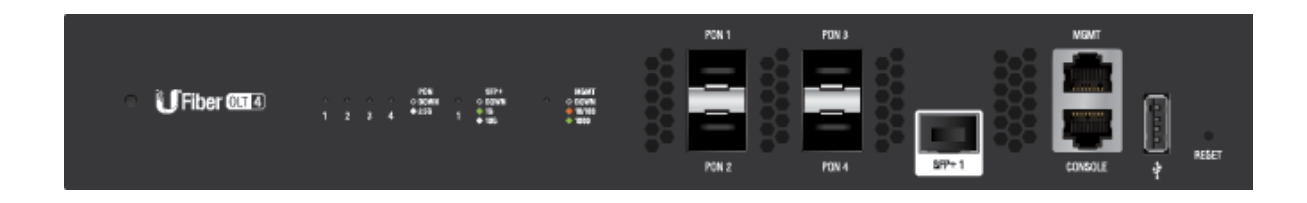

UFiber OLT-4

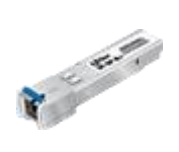

Transceiver SC/UPC GPON SFP (UF-GP-B+)

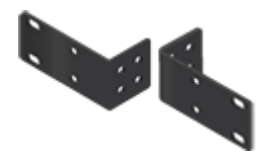

Suporturi de montare (cantitate 2)

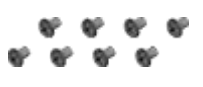

Șuruburi suport (cantitate 8)

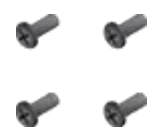

Șuruburi de montare (cantitate 4)

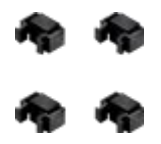

Nuci cușcă (cant. 4)

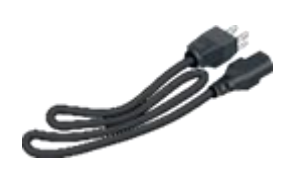

Cablu de alimentare

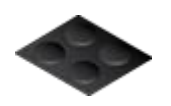

Picioare din cauciuc (cant. 4)

## Cerințe de sistem

- Linux, Mac OS X sau Microsoft Windows 7/8/10
- Browser web: Google Chrome (alte browsere pot avea funcționalități limitate)

# Cerințe de instalare

- Șurubelniță Phillips (pentru montare pe rack sau pe perete)
- Rack de dimensiuni standard, lățime de 19 inchi, cu o înălțime de minim 1U disponibilă (pentru montare pe rack)
- Transceiver PON SFP și SFP+ compatibile cu cabluri și accesorii de fibră optică corespunzătoare. Pentru informații despre transceiver-uri cu fibră compatibile, vizitați: [ubnt.link/UFiber-OLT-Modules](http://ubnt.link/UFiber-OLT-Modules)

Înainte de a începe

Proiectarea primei dvs. implementări GPON necesită cunoștințe și planificare specifice. Pentru informații despre proiectarea și instalarea rețelei GPON, inclusiv considerente importante și cele mai bune practici, consultați:

- [ubnt.link/UFiber-GPON-Getting-Started](http://ubnt.link/UFiber-GPON-Getting-Started)
- [ubnt.link/Designing-a-GPON-Network](http://ubnt.link/Designing-a-GPON-Network)

Pentru detalii despre configurarea dispozitivelor UFiber pentru prima dată pentru a permite porturilor ONU LAN să ofere conectivitate, cons[ultați:ubnt.link/UFiber-Initial-Configuration](https://help.ubnt.com/hc/en-us/articles/115013834048-UFiber-Initial-Configuration)

#### Prezentare generală hardware

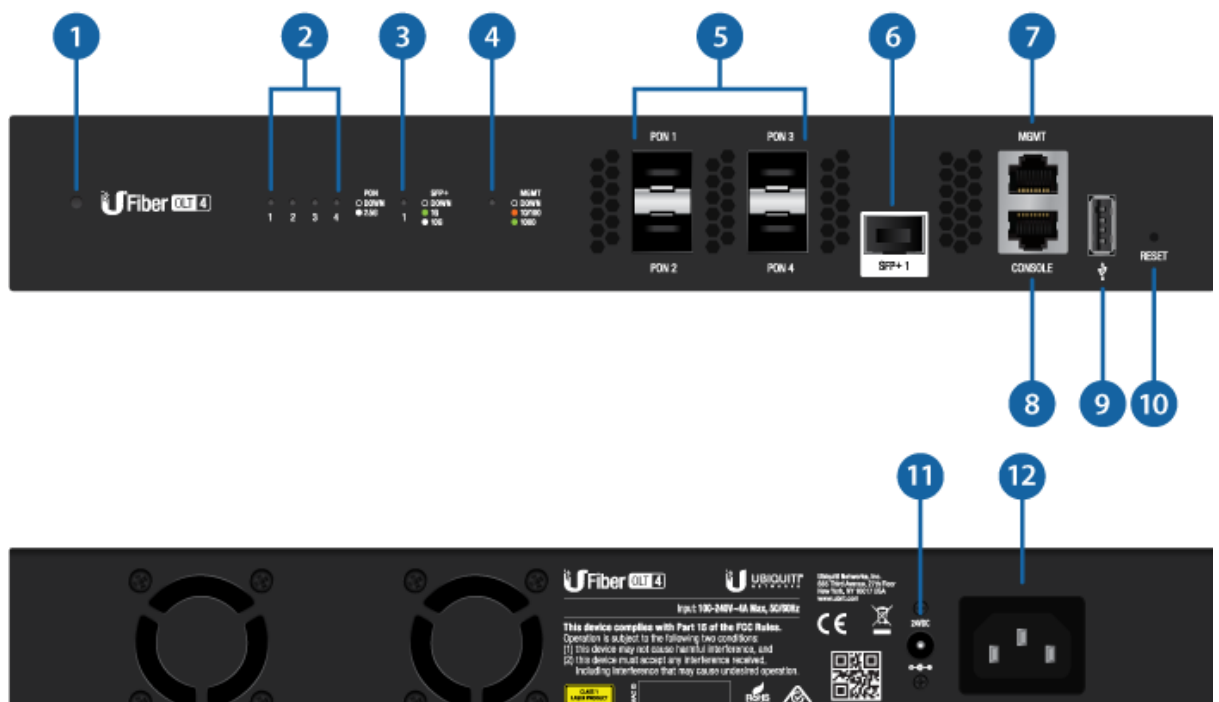

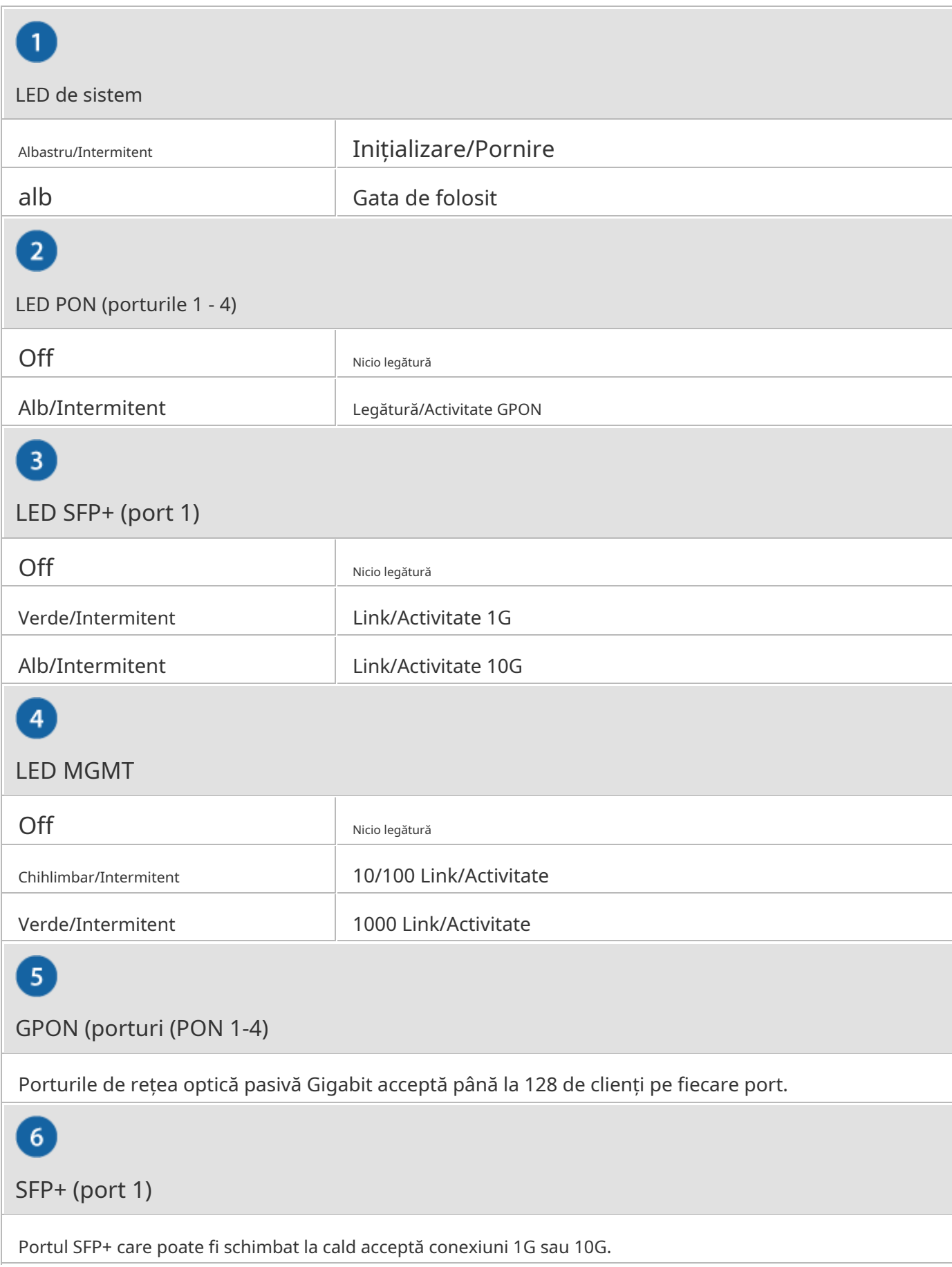

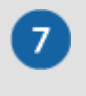

#### Portul MGMT

Port Ethernet 10/100/1000 utilizat pentru gestionarea în afara benzii. Pentru versiunea de firmware 4.1 și mai nouă, este setat la Client DHCP cu adresa IP de rezervă, 192.168.1.20/24.

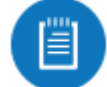

Notă:Versiunile anterioare de firmware sunt implicit la un IP static: 192.168.1.1.

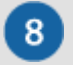

Port de consolă

Port de consolă serial RJ45 pentru gestionarea Command Line Interface (CLI). Utilizați un cablu de consolă serial RJ45-la-DB9, cunoscut și ca cablu de rulare, pentru a conecta portul de consolă la computer. (Dacă computerul dvs. nu are un port DB9, atunci veți avea nevoie și de un adaptor DB9.) Apoi configurați următoarele setări după cum este necesar:

- Rata de transmisie 57600
- Biți de date 8
- Paritate NIMIC
- Biți de oprire 1
- Controlul fluxului NIMIC

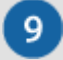

#### Port USB

Rezervat pentru utilizare ulterioară.

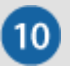

Butonul de resetare

Există două metode pentru a reseta dispozitivul la setările implicite din fabrică:

Resetarea timpului de rulare (recomandat)Dispozitivul ar trebui să funcționeze după finalizarea pornirii. Apăsați și mențineți apăsat butonul Reset timp de aproximativ 10 secunde până când LED-ul MGMT începe să clipească și apoi devine fix. După câteva secunde, LEDul se va stinge, iar dispozitivul se va reporni automat.

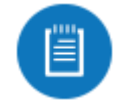

Notă:Pentru a apăsa butonul Reset, introduceți o agrafă îndreptată (sau un obiect similar) în orificiul prezentat mai sus. Nu folosiți un obiect care se poate sparge și se poate bloca în gaură.

Resetare la pornireDeconectați alimentarea de la dispozitiv. apasa si tine apasat butonul Resetare în timp ce conectați alimentarea la dispozitiv. Țineți apăsat butonul până când LED-ul MGMT începe să clipească și apoi încetează să clipească după câteva secunde.

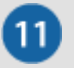

Mufă de alimentare DC

Intrarea de 24 VDC poate conecta o sursă de alimentare DC redundantă sau autonomă (nu este inclusă) cu putere minimă: 56 W, 25 până la 16 V și conector inline de alimentare DC de 2,5 mm.

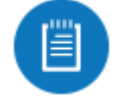

Notă:Puteți utiliza sursa redundantă de alimentare DC ca rezervă fierbinte; dacă sursa de alimentare internă AC/DC nu mai oferă energie, atunci dispozitivul va comuta la sursa de alimentare DC fără a întrerupe funcționarea acesteia.

 $\overline{12}$ 

Putere

Conectați cablul de alimentare inclus la portul de alimentare.

### Instalare hardware Montare

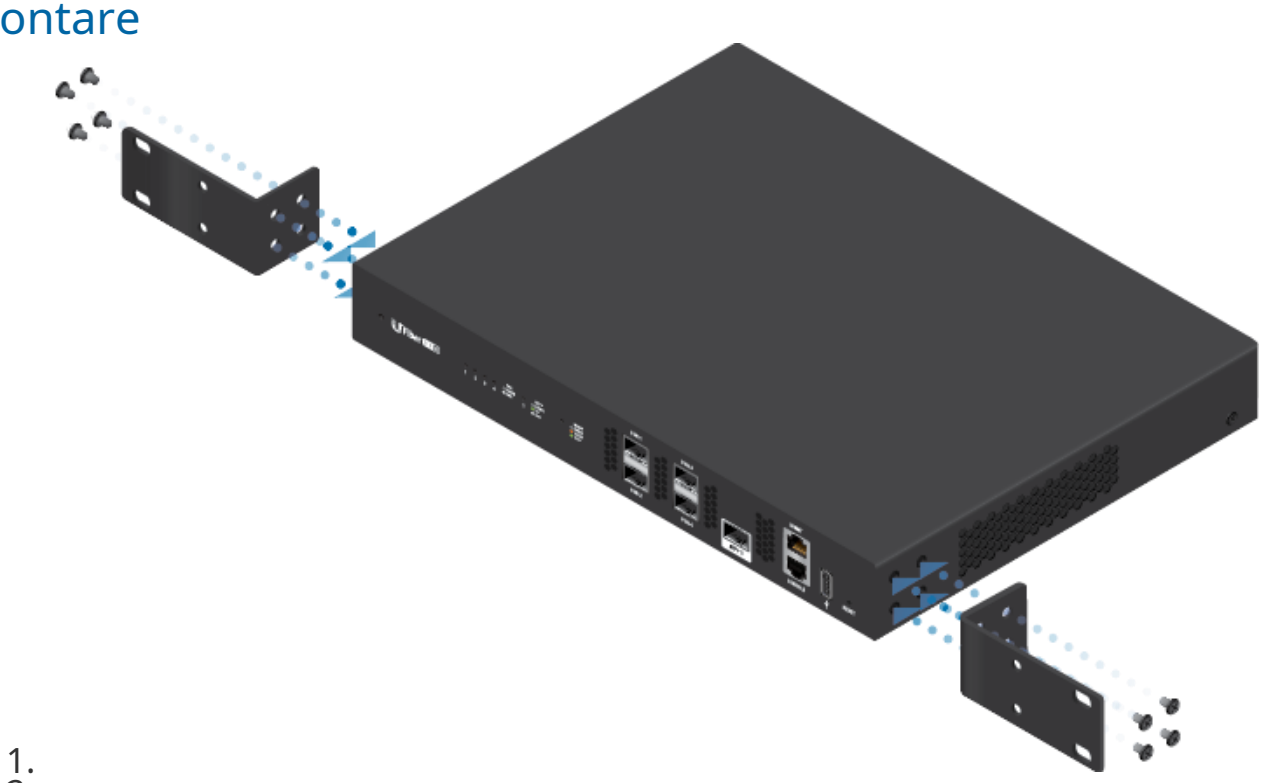

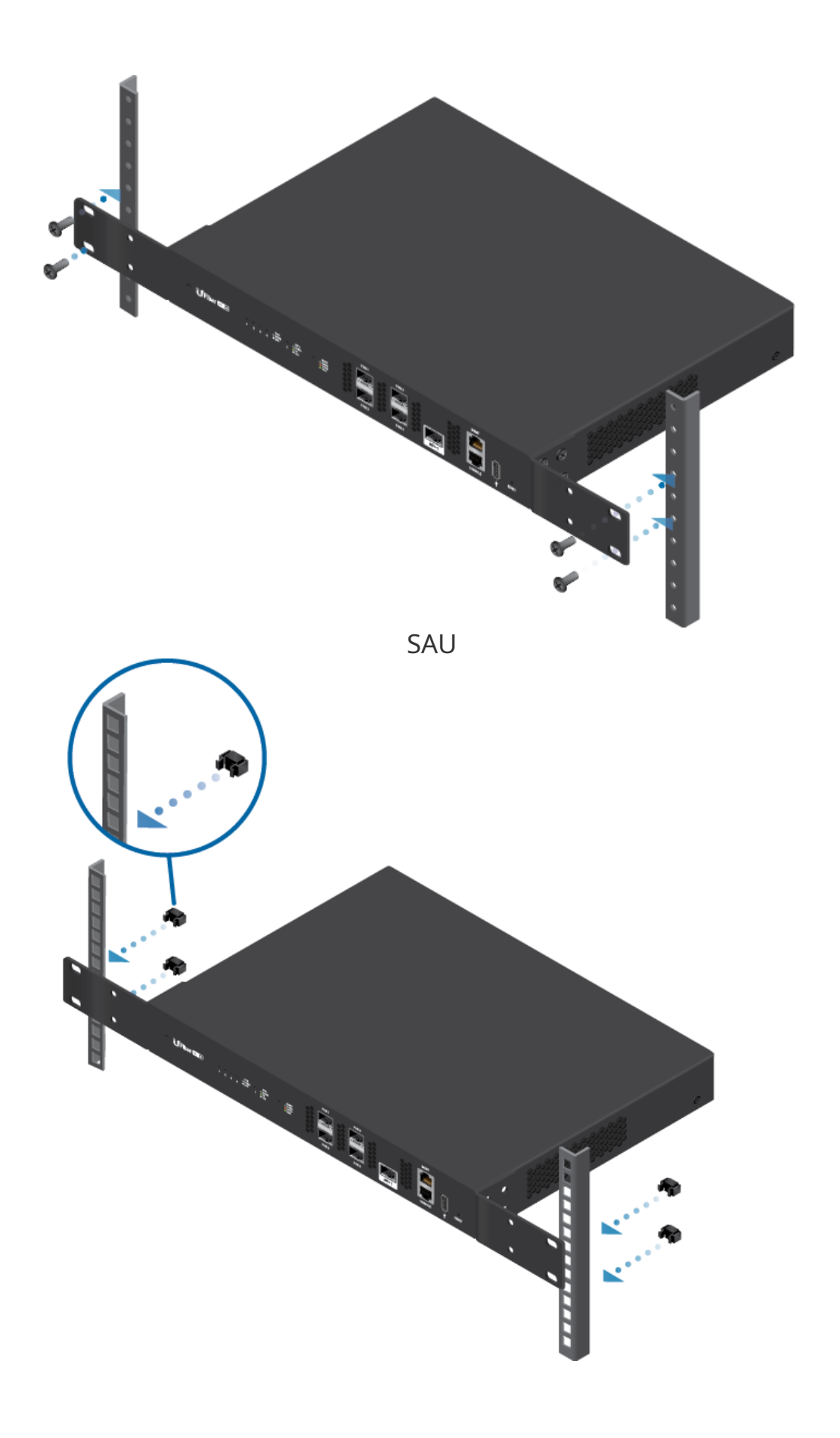

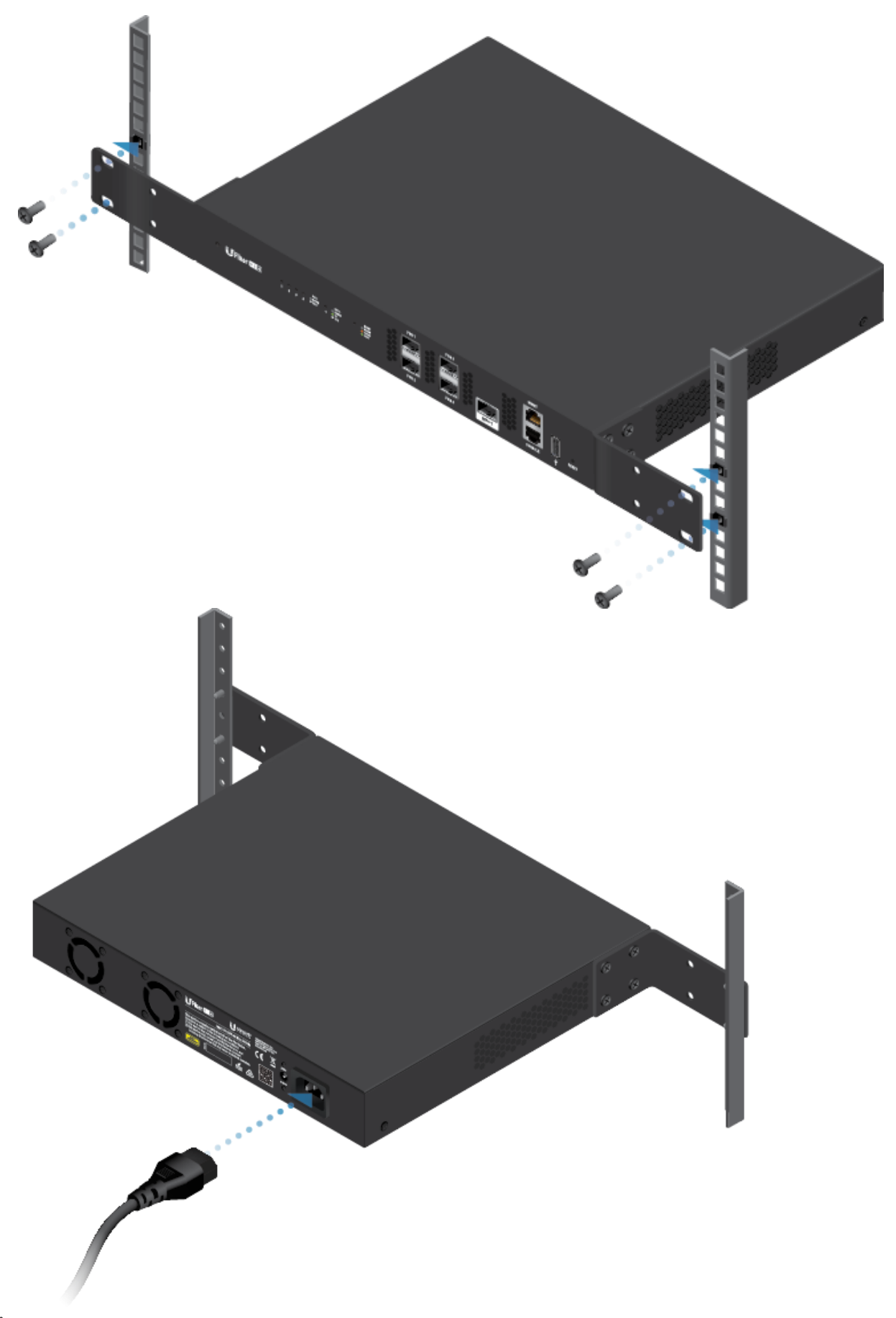

#### 4. Conectarea unui modul PON

AVERTIZARE:Nu priviți niciodată direct în capetele fibrelor sau modulelor. Lumina emisă poate provoca leziuni ochiului.

AVERTIZARE:Până când sunteți gata de utilizare, păstrați modulele și cablurile de corecție acoperite folosind capacele de protecție incluse pentru a vă asigura că conexiunile rămân curate.

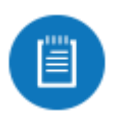

Notă:Este inclus un transceiver GPON SFP (model UF-GP-B+). Utilizați un transceiver PON SFP compatibil cu cablarea de fibră optică adecvată pentru fiecare port PON. Pentru informații despre transceiver-uri cu fibră compatibile, vizit[a:ubnt.link/UFiber-OLT-Modules](http://ubnt.link/UFiber-OLT-Modules)

Ü

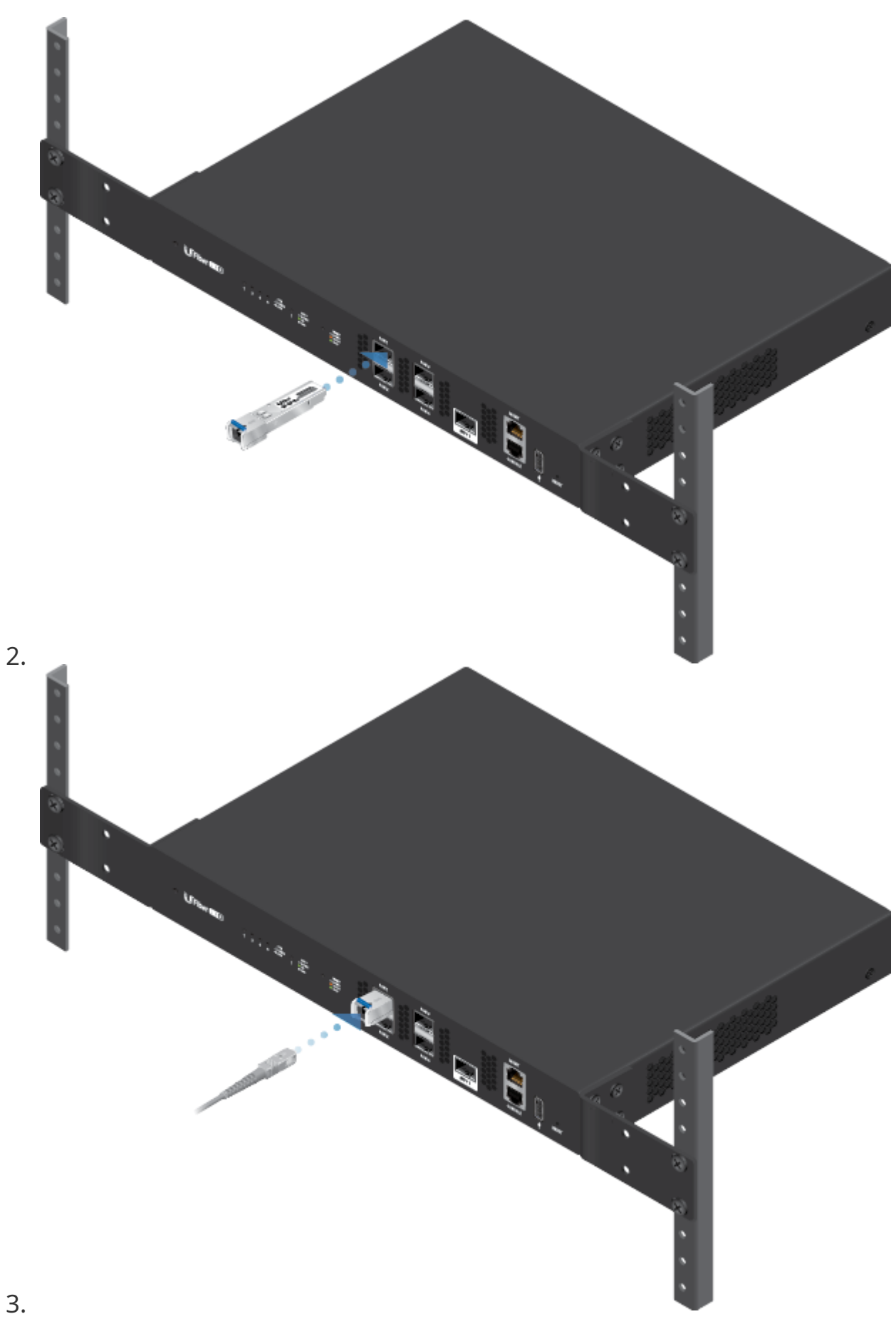

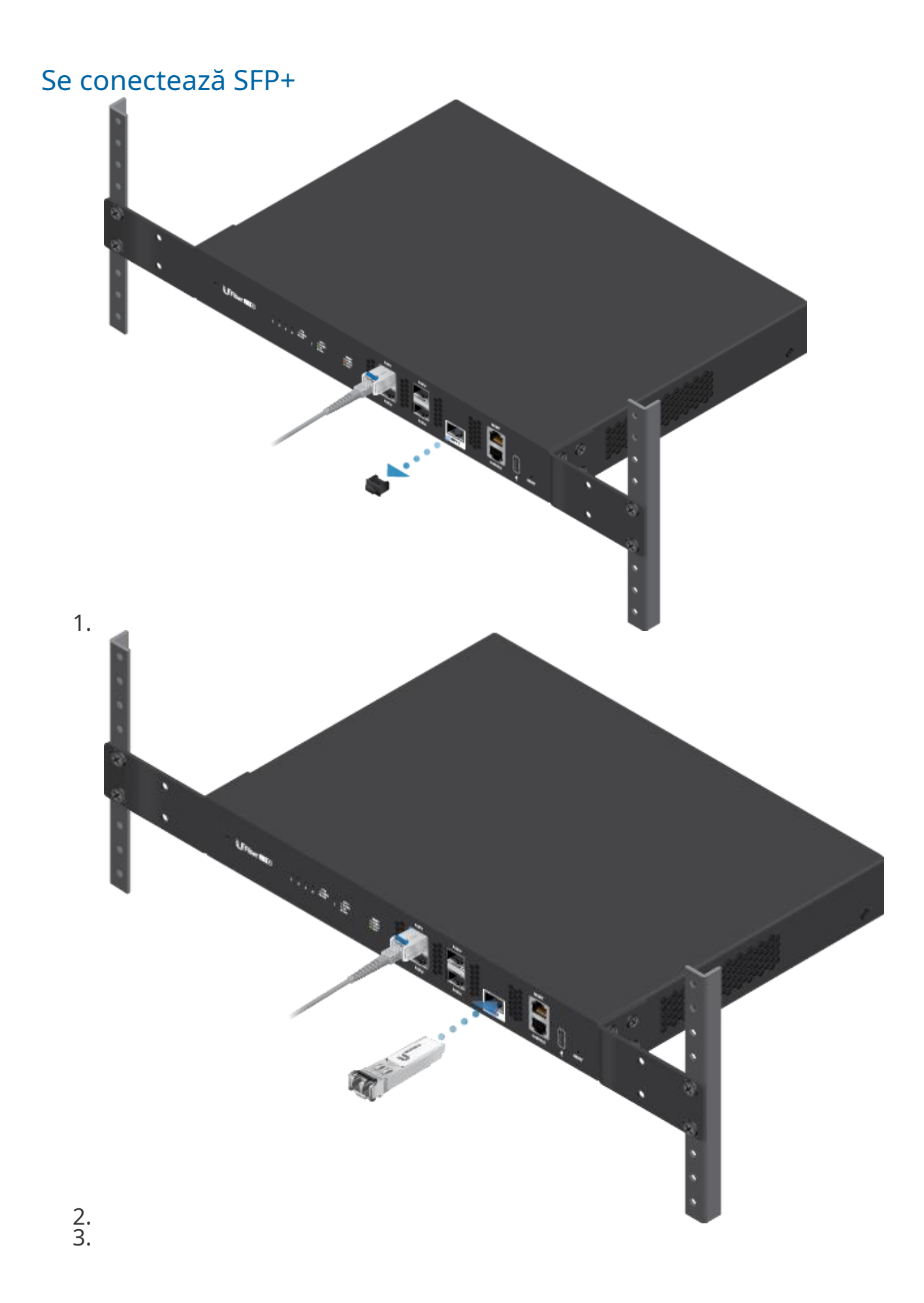

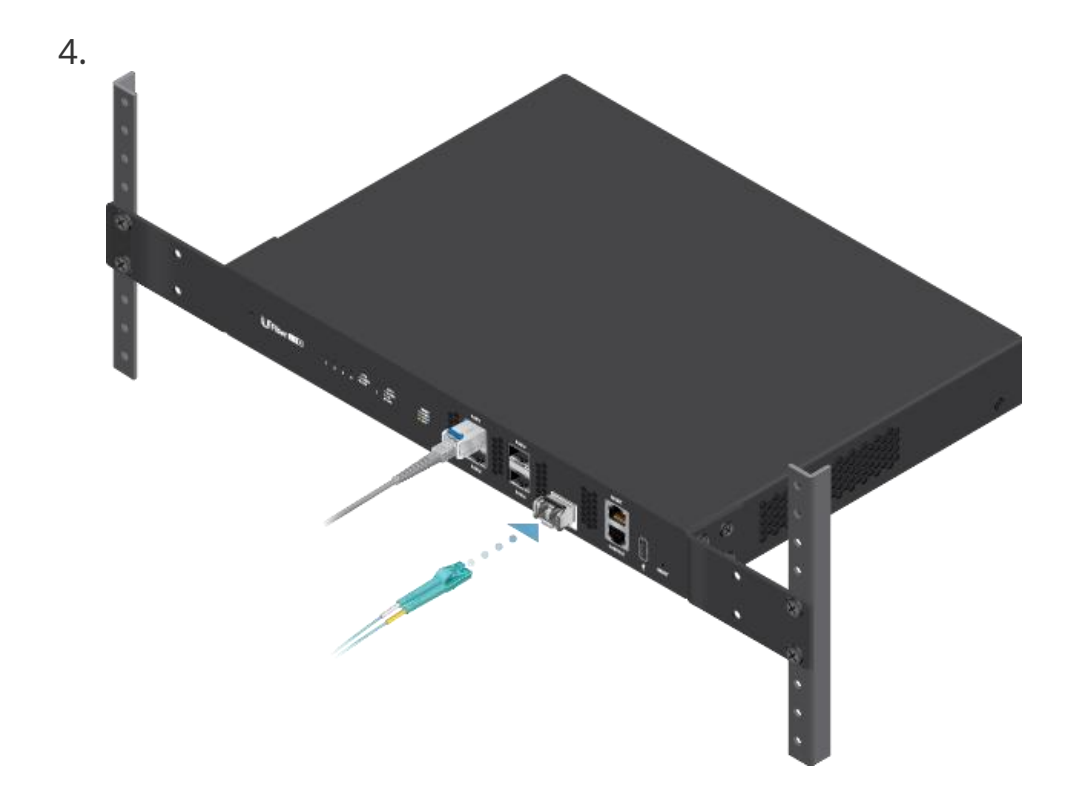

# Accesarea interfeței de configurare

Următoarele instrucțiuni se aplică pentru versiunea de firmware 4.1 și mai nouă.

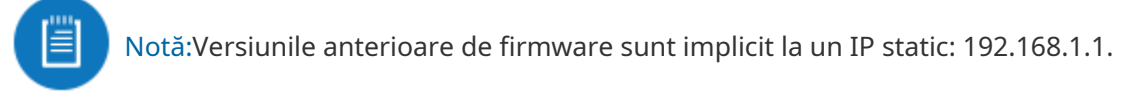

1. Conectați un cablu Ethernet de la portul MGMT de pe dispozitiv la un segment LAN care are un server DHCP existent.

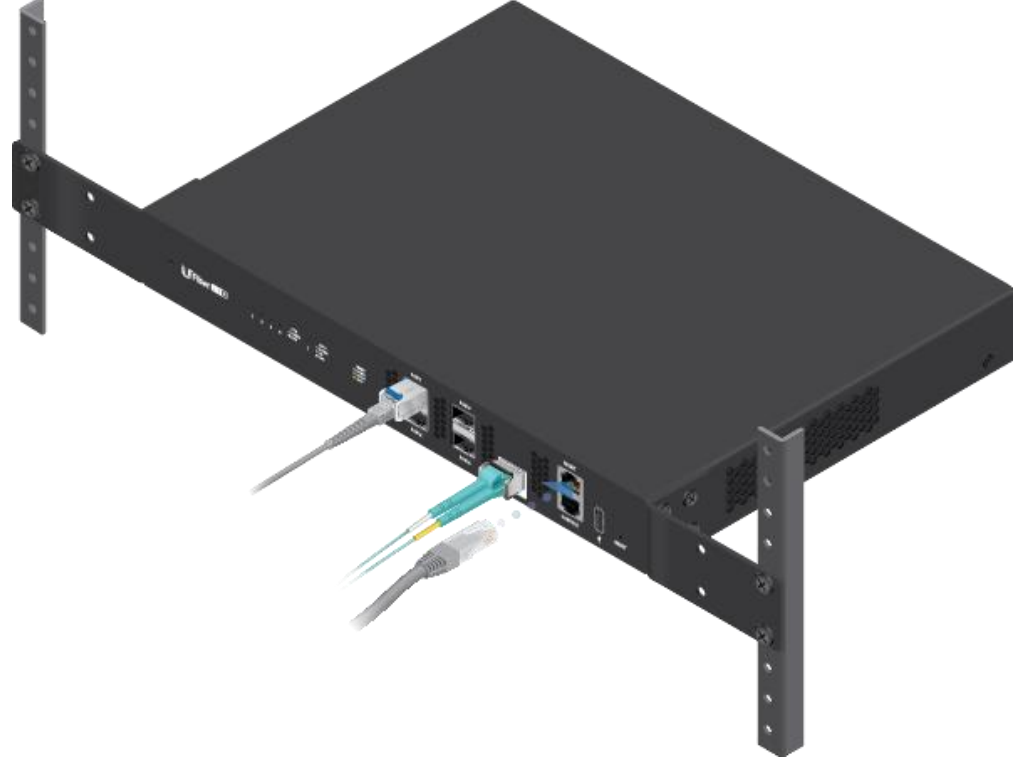

2. Pentru a verifica adresa IP a dispozitivului, utilizați una dintre următoarele metode:

- o Configurați serverul DHCP pentru a furniza o anumită adresă IP dispozitivului pe baza adresei sale MAC (pe etichetă).
- Lăsați dispozitivul să obțină o adresă IP și apoi verificați serverul o DHCP pentru a vedea ce adresă IP a fost atribuită.
- 3. Lansați browserul web. Introduceți adresa IP corespunzătoare în câmpul pentru adresă. Apăsați enter (PC) sau return (Mac).

4. Introduceți ubnt în câmpurile Nume utilizator și Parolă. Faceți clic pe Conectare. Personalizați setările după cum este necesar. Pentru mai multe informații, consultați resursele UFiber, care sunt disponibile la:<http://ubnt.link/UFiber-Support>

## Specificații

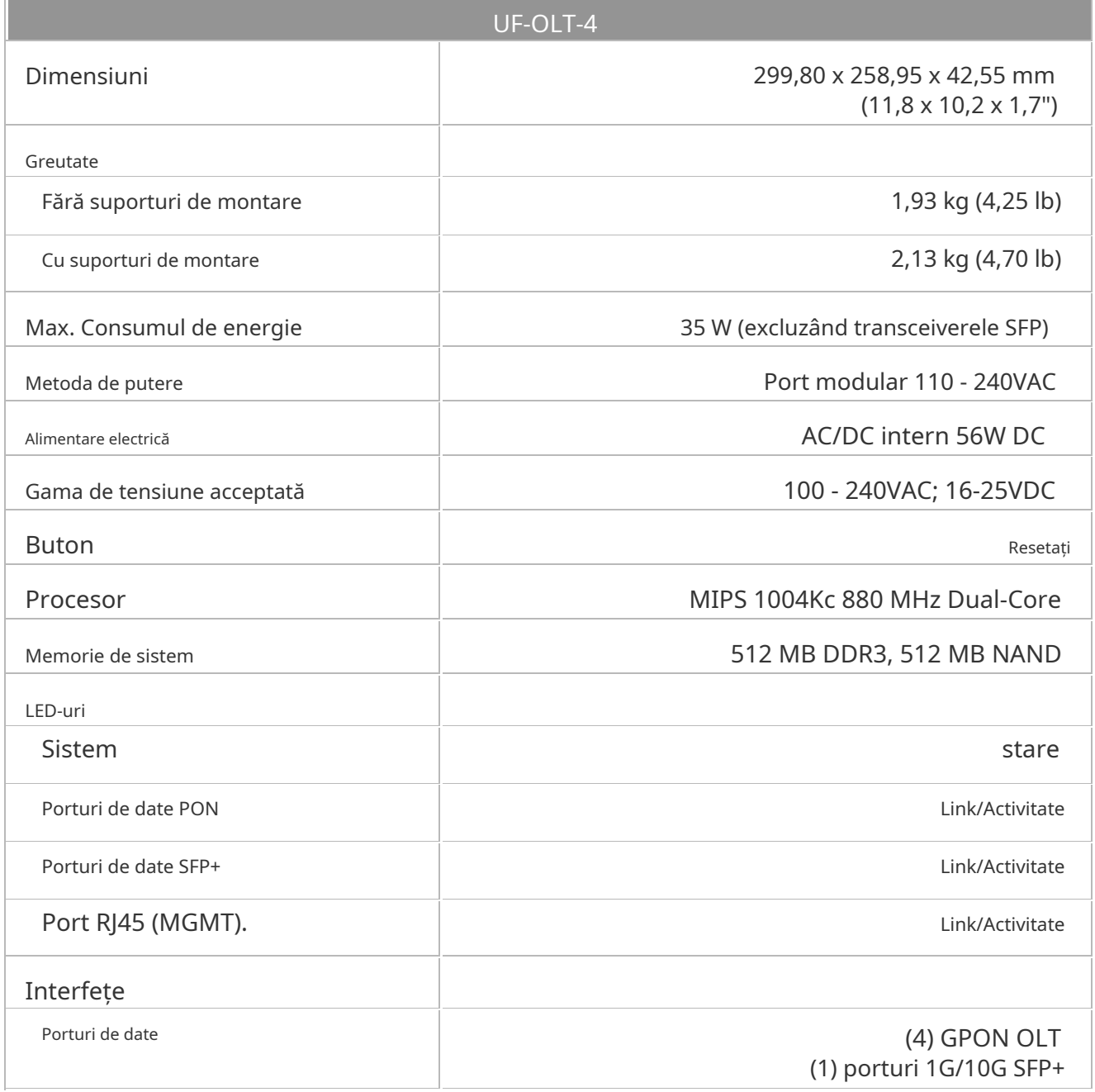

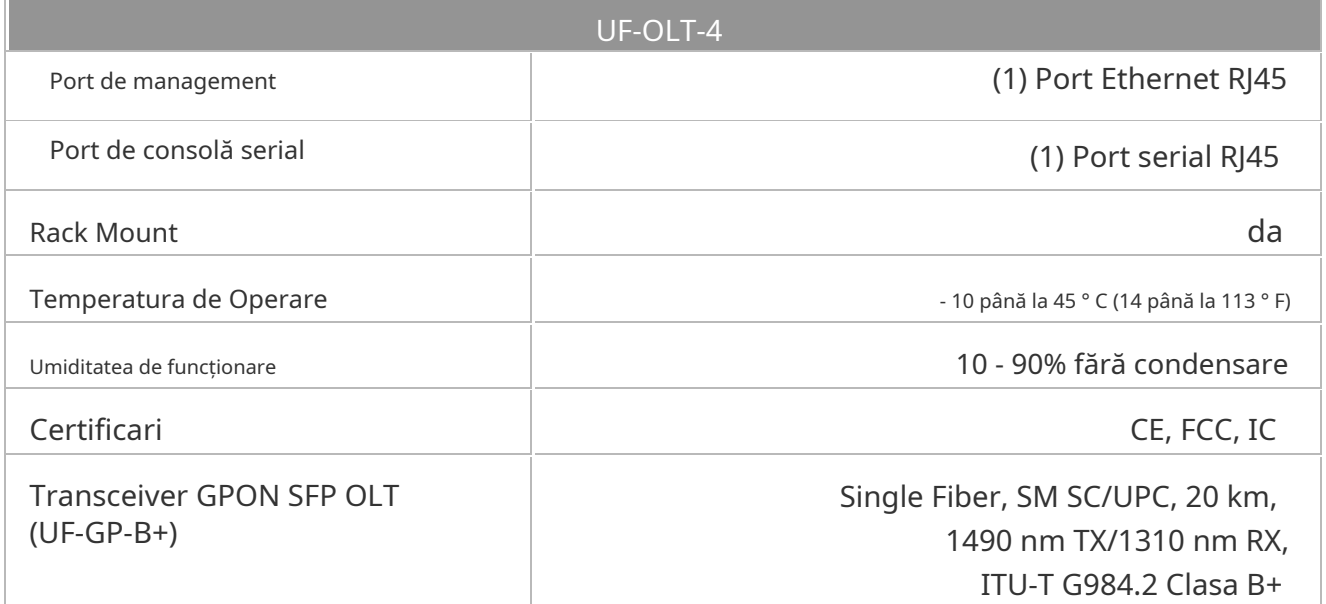

#### Notări de siguranță

- 1. Citiți, urmați și păstrați aceste instrucțiuni.
- 2. Respectați toate avertismentele.
- 3. Folosiți numai atașamente/accesorii specificate de producător.

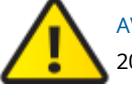

AVERTIZARE:Neasigurarea unei ventilații adecvate poate cauza pericol de incendiu. Păstrați un spațiu liber de cel puțin 20 mm lângă orificiile de ventilație pentru un flux adecvat de aer.

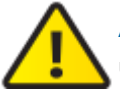

AVERTIZARE:Pentru a reduce riscul de incendiu sau electrocutare, nu expuneți acest produs la ploaie sau umezeală.

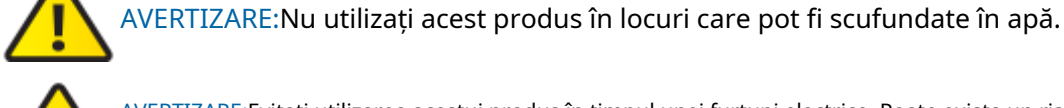

AVERTIZARE:Evitați utilizarea acestui produs în timpul unei furtuni electrice. Poate exista un risc îndepărtat de șoc

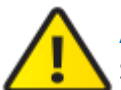

AVERTIZARE:PRODUS LASER DE CLASA 1 - Nu priviți în capetele cablului de fibră optică sau modulelor SFP în timp ce convertoarele sunt alimentate.

#### Informații privind siguranța electrică

electric din cauza fulgerelor.

- 1. Este necesară conformitatea cu cerințele de tensiune, frecvență și curent indicate pe eticheta producătorului. Conectarea la o sursă de alimentare diferită de cele specificate poate avea ca rezultat o funcționare necorespunzătoare, deteriorarea echipamentului sau un pericol de incendiu dacă nu sunt respectate limitările.
- 2. În interiorul acestui echipament nu există piese care să poată fi reparate de către operator. Service-ul trebuie asigurat numai de un tehnician de service calificat.
- 3. Acest echipament este prevăzut cu un cablu de alimentare detașabil care are un fir de împământare de siguranță integrat destinat conectării la o priză de siguranță cu împământare.
	- 1. Nu înlocuiți cablul de alimentare cu unul care nu este de tipul aprobat furnizat. Nu utilizați niciodată un adaptor pentru a vă conecta la o priză cu 2 fire, deoarece acest lucru va distruge continuitatea firului de împământare.
- 2. Echipamentul necesită utilizarea firului de împământare ca parte a certificării de siguranță, modificarea sau utilizarea greșită poate oferi un pericol de șoc care poate duce la răniri grave sau deces.
- 3. Contactați un electrician calificat sau producătorul dacă aveți întrebări despre instalare înainte de a conecta echipamentul.
- 4. Împământarea de protecție este asigurată de adaptorul CA Listat. Instalația clădirii trebuie să asigure o protecție adecvată la scurtcircuit.
- 5. Lipirea de protecție trebuie instalată în conformitate cu regulile și reglementările naționale locale de cablare.

# Garantie limitata

#### [ui.com/support/warranty](https://www.ui.com/support/warranty/)

Garanția limitată necesită utilizarea arbitrajului pentru a rezolva disputele pe bază individuală și, acolo unde este cazul, specifica arbitrajul în locul proceselor cu juriu sau acțiunilor colective.

### Conformitate FCC

Schimbările sau modificările care nu sunt aprobate în mod expres de partea responsabilă pentru conformitate ar putea anula autoritatea utilizatorului de a utiliza echipamentul.

Acest dispozitiv respectă Partea 15 din Regulile FCC. Funcționarea este supusă următoarelor două condiții.

- 1. Acest dispozitiv nu poate cauza interferențe dăunătoare și
- 2. Acest dispozitiv trebuie să accepte orice interferență primită, inclusiv interferențe care pot cauza o funcționare nedorită.

Acest echipament a fost testat și s-a constatat că respectă limitele pentru un dispozitiv digital de clasă A, în conformitate cu Partea 15 din Regulile FCC. Aceste limite sunt concepute pentru a oferi o protecție rezonabilă împotriva interferențelor dăunătoare atunci când echipamentul este utilizat într-un mediu comercial. Acest echipament generează, utilizează și poate radia energie de frecvență radio și, dacă nu este instalat și utilizat în conformitate cu manualul de instrucțiuni, poate provoca interferențe dăunătoare comunicațiilor radio. Operarea acestui echipament într-o zonă rezidențială poate provoca interferențe dăunătoare, caz în care utilizatorului i se va cere să corecteze interferența pe cheltuiala sa.

#### ISED Canada

Australia și Noua Zeelandă CAN ICES-3(A)/NMB-3(A)

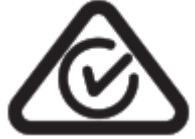

Avertisment: Acest echipament este compatibil cu Clasa A din CISPR 32. Într-un mediu rezidențial, acest echipament poate provoca interferențe radio.

## Marcaj CE

Marcajul CE de pe acest produs înseamnă că produsul este în conformitate cu toate directivele care îi sunt aplicabile.

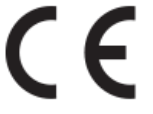

[Declarație de conformitate cu DEEE](https://dl.ui.com/qsg/source/main/WEEE/WEEE_Compliance_Statement.html) [Declaratie de conformitate](https://www.ui.com/compliance/) Resurse online

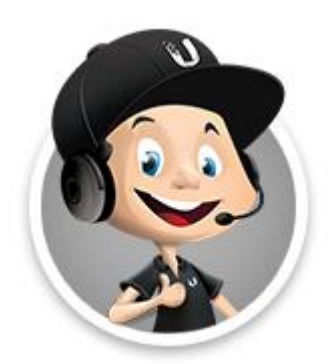

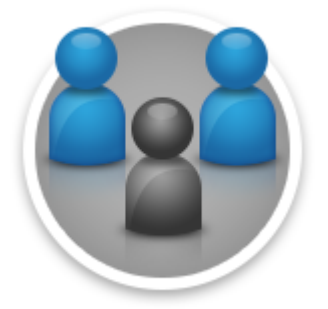

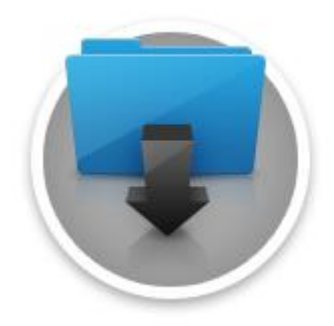